# 店舗内へ誘導を促進する対話型デジタルサイネージの実装

長江祐輝<sup>1</sup> 遠藤正隆<sup>2</sup> 中嶋裕一<sup>2</sup> 三浦哲郎<sup>2</sup> 菱田隆彰<sup>3</sup>

**概要**:近年、デジタルサイネージの設置数が増加している. さらにセンサなどにより周囲の状況を取得することで効 果的な広告を表示するシステムも普及してきている. 我々は、デジタルサイネージをより有効に活用するため、セン サとスマートフォンを用い,広告効果を高めるプロセスモデルに基づいた広告の閲覧者を店舗内へ誘導することを目 的とするシステムを提案する.センサを用いてサイネージ周辺の人の動きを検知し,スマートフォンによって操作す る対話型デジタルサイネージシステムを開発した.開発したシステムについて大学のキャリアセンターと協議し,運 用可能なシステムの実装とコンテンツの作成を行う.

# **1.** はじめに

近年,デジタルサイネージが普及してきており,駅構内 やビルの大型ビジョンでの広告表示,店舗での商品情報の 表示など様々な場面で利用されている.デジタルサイネー ジの利点の一つに広告の表示内容を動的に変更できるとい う点が挙げられる.しかし,その変更方法は閲覧者の所作 によるものでなく,単純な時間経過によるものが多く,静 的な広告を順次表示しているだけに過ぎず,その特徴をよ く活かしているとは言い難い. 最近ではセンサなどを用い てデジタルサイネージ周辺の状況を取得し利用するものや, 広告閲覧者の持つスマートフォンと連携したシステムも増 加している.今後は,従来の広告の代替ではなくデジタル サイネージとしての広告手法が必要になると思われる.ま た,近年ネットショッピング市場が急速に成長し,利用者 が増えており、実店舗は来店者増加のための施策に思案を 巡らせている.来店者増加のために,通行人に対しての宣 伝方法を工夫する必要がある.我々は,広告の閲覧者がイ ンタラクティブなデジタルサイネージから影響を受けるま でのプロセスに基づき,小売店などの店舗施設内への誘導 を目的としたシステムの基本設計の提案と基礎システムの 構築を行なった[1].また,提案システムを基に愛知工業大 学のキャリアセンターに向けたシステムの構築を行なった [2].本稿では提案システムの評価実験を行うため,キャリ アセンターと協議したコンテンツの設計について述べる.

### **2.** 関連研究と問題点の解決策

静的な広告を順次表示する方法は,既存の広告と比べて 多くの情報を提供できる点で有効であるが,全ての情報が 常に表示されているわけではないので,広告閲覧者は内容 を確認するために待つ必要が生じる. 待つ時間を減らすた めには閲覧者がどのような内容を望んでいるかを検知する 必要がある. この問題を解決するためにカメラやセンサを 用いて周りの状況を取得し,判断する研究が行われている. 広告閲覧者の位置を利用したものでは,ディスプレイの

l

前に立つことで表示されている情報を詳細情報に切り替え るシステム[3]やカメラセンサによってディスプレイの前 の人の位置や移動方向,滞在時間などを取得し,リアルタ イムで状況に意味付けを行い,ディスプレイ前の人に広告 表示や音声などでタイミング良く情報を提示するシステム [4]がある. また、広告にインタラクティブ性を持たせるこ とで注目度が高まると報告されている[5].その手段の一つ として広告の前方を歩いて通りすぎたとき映像を切り替え ることで広告の閲覧者を広告に参加させることが有効であ るとし,インタラクティブ性の付加によって閲覧者の注目 が得られれば,そのまま継続して広告を見る傾向は強くな ると述べられている.

She ら[6]はデジタルサイネージと対話を行う方法として, スマートフォンなどの携帯端末を用いることで広告効果が 高まると結論づけている.端末へ広告情報が伝送されるこ とで,所有者と広告との心理的な距離が縮まることがその 要因と考えられる. 宮田ら[7]は、スマートフォンと大型デ ィスプレイを連携し,大型ディスプレイに表示されている コンテンツの詳細情報を自身のスマートフォンから閲覧可 能なシステムを提案している.

また, She らは広告の閲覧者がインタラクティブなデジ タルサイネージから影響を受けるまでのプロセスを 3 つに 分解したモデルを提案している. 牟田ら[8]は、She らのプ ロセスモデルを以下のように解釈している.

- Attraction:通行人がサイネージに興味を持つまでの段階
- Interaction:実際にサイネージに対してインタラクショ ンを試みる段階
- Conation:ユーザがコンテンツをダウンロードしたり共 有することで,サイネージの外に広告の影響を与える か,またはユーザが直接商品を購入して広告の役割を 達成する段階

既存の研究では,この三段階のプロセスモデルの一つま たは二つに重点を置いた研究は多く存在するが,一連の流 れで三段階のプロセスを達成できているとは言い難い。ま た、牟田らはこのプロセスモデルに基づいたネットショッ ピングへの誘導を目的とするシステムの提案を行っている. 我々は,このプロセスモデルの三つの段階をシームレス に達成させるため,センサとスマートフォンを用いた対話

<sup>1</sup> 愛知工業大学大学院経営情報科学科

<sup>2</sup> 株式会社リオ

<sup>3</sup> 愛知工業大学情報科学情報科学科

型デジタルサイネージシステムの設計を行う。さらに、店 舗への来店者増加のために店舗施設内への誘導を目的とす るため大学内のキャリアセンターを店舗と想定し,キャリ アセンター向けの実装を行う.

# **3.** システム概要

### **3.1** システムの構成

本システムは,センサによりサイネージ周辺の状況に応 じてディスプレイに表示された広告内容を変化させ,閲覧 者が望めば自身のスマートフォンを連携させディスプレイ の表示内容を切り替えることが可能であり、広告に興味を 持った人の意欲を刺激し店舗施設内に誘導するシステムで ある.図 1 にシステムの構成を示す.システムは広告を表 示するディスプレイ,人物検知用のセンサデバイスである Kinect(今回は Kinect v2 を使用した),制御用の PC とこ の PC 上で動作する Web サーバ,URL を送信可能なビーコ ンである Eddystone に加え,広告の閲覧者の持つスマート フォンにより構成される. 広告表示は Node.js により実装 された Web サーバによって管理する. 広告は PC の Web ブラウザをディスプレイに表示し,閲覧者のスマートフォ ンの Web ブラウザに操作用のページの表示を行う.本稿で は役割の都合上,ディスプレイに表示される広告を「サイ ネージ」と呼び、スマートフォン上に表示される内容を「コ ントローラ」と呼ぶ.

#### **3.2** ブラウザ間通信

サイネージは閲覧者の持つスマートフォンと連携し,そ の Web ブラウザに表示されたコントローラによって操作 できる.コントローラ側の操作によりサイネージの表示を 切り替えるため,ブラウザ間でリアルタイム通信を行う必 要があり,通信に WebSocket を用いるため Node.js のライ ブラリである Socket.io を利用した.コントローラ上のボタ ンをクリックした時 Web サーバへ選択した項目を送信す る.Web サーバはコントローラから送られてきた項目を受 信すると,サイネージへイベントを送信する.サイネージ はイベントに基づいて表示コンテンツの切り替えを行う.

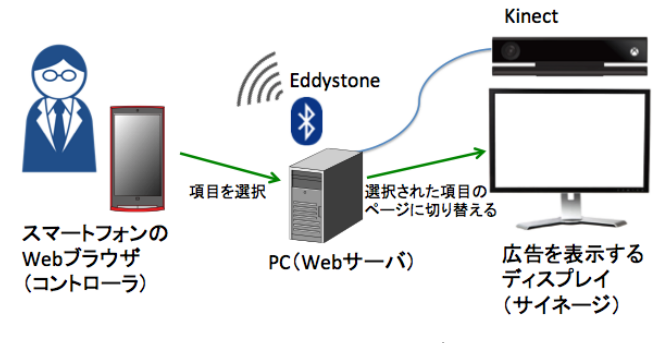

図 1:システムの構成

### **3.3** ビーコン発信

広告の周辺にいる閲覧者に対してコントローラとなる Web コンテンツへのアクセスを促す通知を行うために Eddystone を用いる. Eddystone は, BLE を用いたビーコン 規格であり,スマートフォンに対して URL を送信できる機 能を持つ.

Eddystone を用いた URL を送信では,「http://」や「https://」 といった URL スキーマ部分を除いたアドレス部分を最大 17 バイトまでに収める必要がある。そのため、基本的には URL 短縮サービスを利用して短縮した URL を用いること になる.発信された URL を受信する方法は二通りある.一 つ目は Chrome のフィジカルウェブの機能を使う方法であ る.Chrome を用いることでビーコン受診のために特別なア プリを用意する必要がない反面,Android で URL を受信す るためには,URL のスキーマが「https://」でなければなら ないという制約がある.二つ目はビーコン受診専用のアプ リを用意する方法である.アプリをスマートフォン所有者 に導入させる手間が増える反面,URL に関する制約が少な 所有者に対して積極的な通知が可能となる.今回は対象が 大学内に学生でありアプリ導入への抵抗が少なく,積極的 な通知が必要であることから専用のアプリを作成し使用す ることとした.

#### **3.4** ペアリング処理

コントローラ用の URL はビーコンによってサイネージ 周辺に定期的に頒布され,受信したスマートフォンのうち 1 台がコントローラとして機能する. サイネージを制御す るコントローラを固定するためにスマートフォンと Web サーバ間でペアリング処理を行う.図 2 にペアリング処理 の流れを示す.

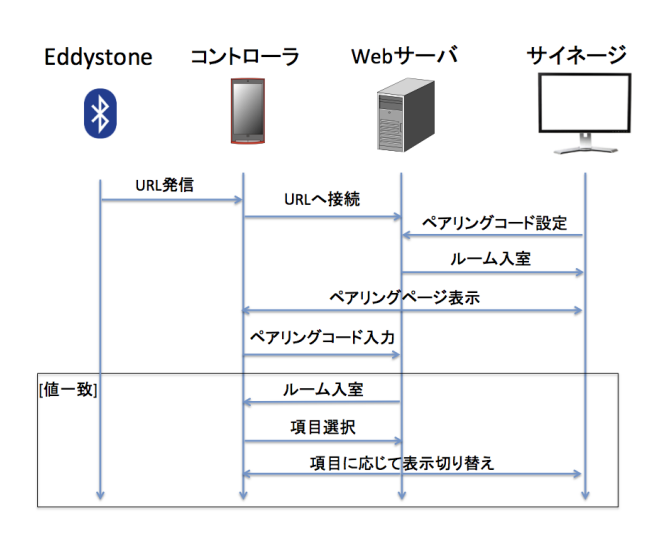

図 2:ペアリング処理

ペアリングには Socket.io のルーム機能を使用する. Eddystone によって発信された URL に接続した時, サイネ ージではランダムな 4 桁の数字をペアリングコードとして 設定,表示を行う. Web サーバでは、ペアリングコードに 対応するルームを作成し,サイネージ側のコネクションを 登録する.コントローラでは,サイネージに表示されてい るペアリングコードを入力して Web サーバと接続を行う. Web サーバは受け取ったペアリングコードが正しければサ イネージとコントローラは同じルームに登録されることに なり,相互に通信が可能となる.この時,スマートフォン は Wi-Fi 接続されているものとする.ペアリングを解除す る方法として,閲覧者が手動で解除する方法と,一定時間 操作がなければコントローラにアラートを表示し、そこで も操作がなければ接続を自動で解除する方法を実装した. 対話中の閲覧者が意識的にシステムとの接続解除を行わな くとも,次の閲覧者に制御を移すことができる.

#### **3.5** プロセスモデルとの関係

本システムは、She らのプロセスモデルの段階に応じた 様々な反応を行う.Attraction の段階においては,通行人に 対してサイネージへの興味を持たせることが重要になる. 通行人にサイネージを気づかせるための手段としては, Kinect を利用する. Kinect を用いてディスプレイ周辺の人 との距離を取得し,距離に応じて表示内容を切り替える. この時,サイネージの表示が閲覧者の動きに合わせて変化 することを閲覧者に気づかせることで閲覧者の興味が刺激 され,次の段階へ移行するきっかけを作る.

続いて,Attraction の段階から Interaction の段階へと移行 させるための手段として,Eddystone を用いる. Eddystone により,閲覧者に対して,サイネージとのペアリング用コ ントローラページの URL をビーコンとして発信する.この 時,サイネージには Eddystone による URL 発信が行われて いることを明記しておく. Eddystone を用いることで、送ら れてきた URL を開くだけでペアリング用ページにアクセ スすることができ、スムーズな段階の移行が可能となる.

Interaction の段階に移行した後には,コントローラを用 いることで眼前のサイネージの表示を占有的に切り替える ことができ、これにより閲覧者は自分の欲しい情報をただ ちに得ることができる.これまで不特定多数へ向けていた 広告が,より詳細で特別な情報を提供することになる.

Conation の段階では、閲覧者が情報コンテンツをダウン ロードしたり共有したりすることや,閲覧者が店舗施設内 へ入るなど広告の役割を達成することが重要である. スマ ートフォンには施設の案内図などの情報コンテンツを残す ことで、施設内へ入ってからの行動に繋がりやすくする. また,サイネージを操作している閲覧者以外のその他の閲 覧者は,そのサイネージの観客として情報を共有すること になる.ディスプレイ周辺に閲覧者が集まることにより,

多くの人々を引きつけることが見込める.本システムでは She らのプロセスモデルを一連の流れで達成し,広告効果 を高めることが期待できる.

### **4.** システムの実装

#### **4.1** キャリアセンターに必要なコンテンツ

今回我々は,愛知工業大学のキャリアセンターと意見交 換を行いつつコンテンツを含めたシステムの具体的な実装 を行う.キャリアセンターは学生に対して就職活動に関す る様々な支援を行う施設である.キャリアセンターでは現 在掲示板をキャリアセンター入り口に設置して,情報の提 示を行っているが,もっと多くの学生にキャリアセンター に足を運んでもらいたいと考えており,我々の提案するシ ステムを検証する場として取り上げることとした.

キャリアセンターに訪れる学生は就職活動関連の情報を 求めていることは違いないが欲しい内容にはばらつきがあ る.また,キャリアセンターを利用するのにためらいのあ る学生に興味と意欲を持ってもらう必要があるだろう. 本 システムの目的は、サイネージを見た、あるいは操作した 閲覧者がそこで得た情報を基にキャリアセンター内に訪れ, より詳細な情報や疑問点など,必要とする情報を手に入れ ることである.コンテンツの内容は,様々な情報の糸口を 用意し学生を受け入れる広い間口を用意し,少ない操作で 興味を持った内容の基本情報を提示できる必要がある.ま た,基本情報を得た学生に対してより深い内容を得るため にはキャリアセンターへのアクセスを意識させる手引きを 用意することが望ましいだろう. 本システムでは、提供す る情報として以下の四つを用意した.

- 就活イベント:就職活動に向けての講座に関する情報 や企業展などのイベントに関する情報である. キャリ アセンターが最も広く速やかに伝えたい内容である.
- 新着求人情報:大学に寄せられた企業の求人情報であ る.主要な求人情報を簡便に理解できる必要があり, 業種などによるジャンル分けや俯瞰できるレイアウト などが必要である.
- Q&A:就職活動やキャリアセンターに関してよく問い 合わせのある質問とその回答を表示する.目的の内容 が簡単に見つけ出せる工夫が必要である.
- 案内図:キャリアセンター施設内の案内図を表示する. キャリアセンターの情報は広告閲覧後も必要な場合が あるため,サイネージでの表示だけでなく,コントロ ーラでも確認できた方が良い.

#### **4.2** 閲覧者の状況とサイネージの変化

閲覧者を段階的に施設内に誘導するためには,状況に合 わせた適切な情報の提供を行い,閲覧者に興味を持たせな ければならない.そこで,キャリアセンターに訪れる人が

施設内に入るまでの流れを考え,表示する広告は状況に応 じて変更する必要がある.まず、Kinect の人物検知により 以下の二つの状況を想定した.

(1) サイネージの前に人が居ない場合

(2) サイネージに向かって人が近づいてくる場合

さらに,Eddystone によって発信されたペアリング用ペー ジに対する反応により以下の 2 つの状況を想定した.

- (3) サイネージの前に人は居るがペアリングは行われてい ない場合
- (4) ペアリングが行われた場合

本システムにおいて人が居ないと判断する距離は Kinect から 3.m 以内に人が検知できない場合とし,サイネージに 近づき閲覧していると判断する距離は 1.5m 以内とする. この二つの数値は Kinect の認識範囲 (0.5m~4.5m) の間で あれば、管理者用のページから変更することができる. 検 知の対象となる人物は,認識範囲内において距離の一番近 い人物とする.また、サイネージに表示する更新頻度の高 い内容は CSV ファイルに記述しており,必要に応じて CSV ファイルを書き換えることでサイネージの表示内容を容易 に変更することができる.

(1)の場合,サイネージの認識範囲内に人が居ないため, より広い範囲の人を対象に広告内容を提示し気づいてもら う必要がある。遠くからでも短い文面で内容を把握しやす い就職活動に向けたイベント名,実施日を表示する(図 3). この時点では,詳細な情報を表示せず主要な情報のみを大 きな表示で行う.複数のイベントがある場合には時間経過 によってそれぞれを切り替えて表示する.

(2)の場合,近づいてきた人に対してサイネージが反応し, 注意を引きつけるように表示を変化させる.サイネージに 設置した Kinect によって近づいてきた人を認識し, Kinect との距離を想定する.図 3 下部に示すようにサイネージに はその人の状況を表すシルエットを表示し,図 4 のように シルエットの大きさを距離に応じて変える. その変化を近 づいた人が察知することで,閲覧したい衝動が増幅される.

(3)の場合,サイネージに向かって近づいてきた人が興味 を持って立ち止まり広告の閲覧し始めた状況であるため, サイネージは対話型のコンテンツに移行することで閲覧者 の囲い込みを試みる. この時点で、サイネージの表示をよ り詳しい内容に切り替えつつ,ペアリングを行うことでサ イネージを操作できることを伝える.サイネージの表示を 図 5 に切り替え, Eddystone での URL 送信を開始する. 図 5 の①では図 3 と同じように就職講座の情報を時間経過に よって切り替えながら表示する.②には,キャリアセンタ ーの案内図を表示する.施設内の情報を提供することで, 今後の誘導のきっかけを作る.③には,専用アプリをイン ストール, 起動する旨を表示する. この時, ペアリングを

行うためのペアリングコードも表示する.

(4)の場合,閲覧者が広告からより深い情報を得ようとし ている状況であり,閲覧者が欲する内容についてさらに詳 しい情報を提示することで,キャリアセンターの持つ情報 の有効性を認識させる. 図 6 はペアリングが完了した時に 切り替わるメインメニューのページである.メイン画面で は,今回作成したサイネージシステムで見ることができる 「1. 就活イベント」,「2. 新着求人情報」,「3. Q&A」の 3 つの項目を,サイネージとコントローラにそれぞれ表示し ている. 図 6 の1, 2, 3はそれぞれサイネージ側とコン トローラ側の内容が対応しており,操作者はコントローラ 側のボタンを押すことでサイネージの表示を切り替えるこ とができるようになっている.

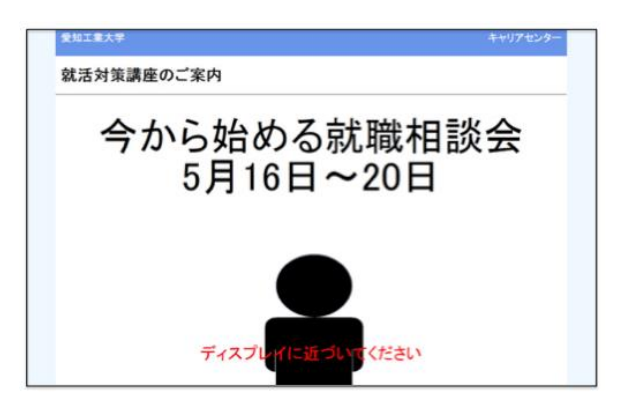

図3:人が居ない時のサイネージ

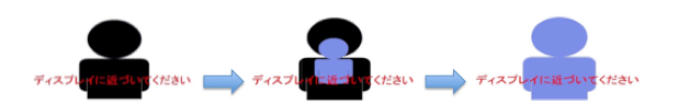

図4:対象人物との距離に応じた画面変化

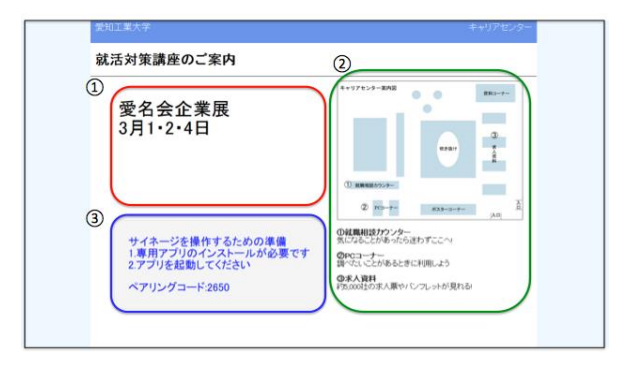

図 5:ペアリングが行われていない時の表示

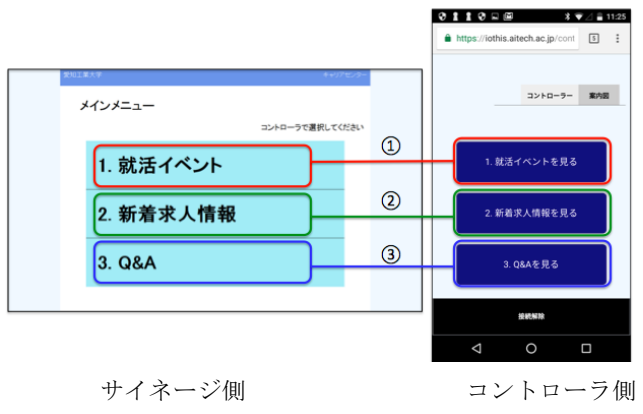

図 6:メインメニュー

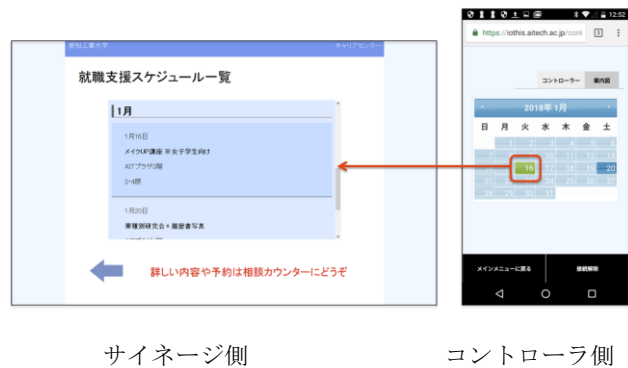

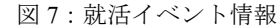

#### **4.3** 詳細情報ページの機能

就活イベントのページ(図 7)では、サイネージに就活 イベントの詳細情報,コントローラに操作用のカレンダー を設置している.コントローラに表示されたカレンダーの 日付は,就活イベントが行われる日だけが選択できるよう になっている.閲覧者はコントローラ側の日付をタップす ることで,その日に行われる就活イベントの詳細をサイネ ージ側に表示させることができる.

新着求人情報のページ(図 8)では、仮想空間上に各企 業の求人情報をタイル上に並べて配置し,サイネージでは その一部分を拡大表示する.コントローラには企業が業種 別に分けられてリスト表示されている.閲覧者がコントロ ーラ上の企業名をタップすると,サイネージでは仮装空間 をスクロールさせ表示エリアにその企業の求人情報が表示 されるように移動する. 求人情報にはその企業の基本的な 業務内容や連絡先が記されており,キャリアセンター内に パンフレットが置いてある企業についてはその旨を加えて 提示する.

コントローラの企業リストの下には図 9 のようにラベル ①とボタン②が配置されている.ラベルには,選択した企 業の OB·OG 情報が表示されるようになっており、操作者 だけが知ることができる情報となっている.ボタンは選択 した企業のホームページをブラウザの新しいタブで開くた めに使用する.興味を持った企業のサイトを URL の入力な ど煩わしい手間をかけずにスマートフォン側に記録を残す ことが可能である.

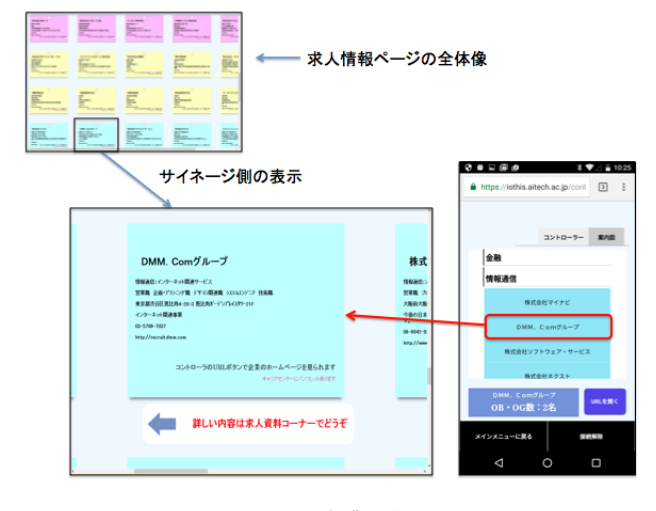

図 8:企業選択

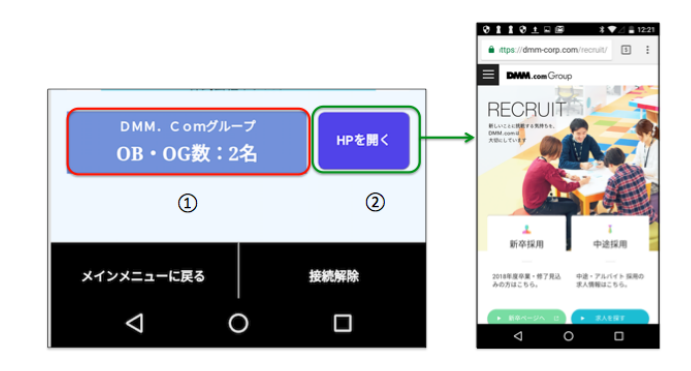

図 9:OBOG 情報と HP ボタン(コントローラ拡大図)

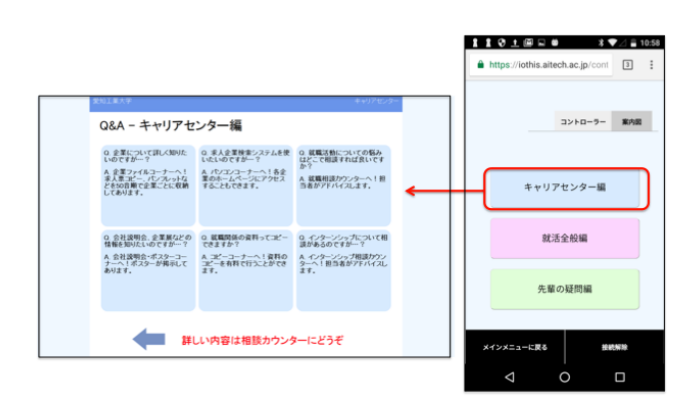

 $\boxtimes$  10 : O&A

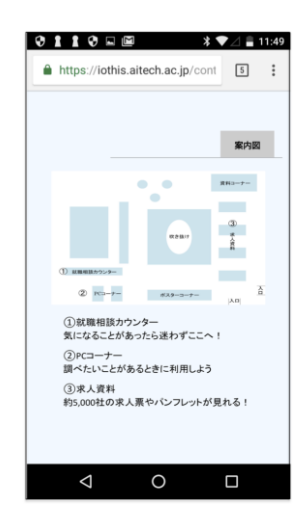

図 11:ペアリング解除後のコントローラ

Q&A のページでは,就職活動に関するよくある質問とその 回答を見ることができる.質問はその内容に応じて「キャ リアセンター編」,「就活全般編」,「先輩の疑問編」の3つ のカテゴリ分類されており,サイネージにはそれぞれのカ テゴリの質問と回答が一覧で表示される.コントローラに はカテゴリ選択用ボタンが配置されており,操作者はコン トローラ上でカテゴリ選択をすることでサイネージの表示 される質問の内容を切り替えることができる.一覧で表示 されることで,サイネージ周辺にいる他の閲覧者もそれぞ れ気になる内容を一緒に見ることができるため,周辺の人 の広告への興味を引き出すきっかけとすることができる.

ペアリングが解除された場合,サイネージの表示内容が 図 6 に切り替わり,再び Kinect での状況検知を行う.なお, コントローラ側では接続解除後でもキャリアセンターの案 内図(図 11)を確認できるようになっており,就職講座の 予約をしたい時など,施設内に入っても案内図の確認をす ることが可能である.

## **5.** まとめと今後の課題

本研究では,広告効果を高めるプロセスモデルに基づき, 閲覧者を施設内に誘導するサイネージシステムを愛知工業 大学のキャリアセンター向けに実装を行なった. 提案シス テムでは、Kinect によりサイネージ周辺の人との距離を取 得し、距離に応じてサイネージの表示を変化させることで Attraction の段階を達成した.また,Eddystone での URL 発 信によってサイネージとスマートフォンの連携を行い,広 告に興味を持った閲覧者を Interaction の段階に移行させる. 閲覧者はコントローラの操作によりサイネージの表示を切 り替えることが可能となる.就活イベントなどのキャリア センターに関する様々な情報の中から欲しい情報を取得し, それを基に閲覧者を施設内へと誘導することが可能となり, Interaction と Conation の段階を達成した. 今後は, iOS へ の対応と、本システムの効果の実証を行いたいと考えてい る.

#### 参考文献

[1] 長江祐輝,水谷三千代ほか:,"小売店内の設置に適した対話 型デジタルサイネージシステム", 平成 28 年度電気·電子·情報 関係学会東海支部連合大会発表予稿集, F1-8, 2016.

[2] 水谷三千代,長江祐輝ほか: "センサとスマートフォンを用 いた広告効果を高める対話型デジタルサイネージ", 情報処理学 会第 79 回全国大会,4S-02,2017.

[3] 佐藤竜也,村田雄一ほか: "立つだけインタラクション:自然 に使い方が分かる公共大画面向けインタラクション", WISS2008, November 2008.

[4] 木原民雄,横山正典,渡辺浩志,"人の位置情報による状況即 対応型デジタルシネージの構成法",情報処理学会論文誌, Vol.53 No.2 , February 2012.

[5] 山口生,中村俊介,加治良脩,"デジタルサイネージにおける カメラを用いたインタラクティブ広告の表現と効果",映像情報メ ディア学会大会,2008.

[6] James She, Jon Crowcroft, ほか: "Conver gence of Interactive Displays with Smart Mobile Devices for Effective Advertising: A Survey", ACM Trans, Vol. 10, No. 2, Article 17, Publication date: February 2014.

[7] 宮田章裕,瀬古俊一ほか:,"複数人同時閲覧のためのデジタ ルサイネージとモバイル端末の連携方式", 情報処理学会論文誌,  $106 - 117$ , January 2015.

[8] 牟田将司,益子宗ほか:" WallSHOP:Web ブラウザのみで動作 する複数人が携帯端末から操作可能なデジタルサイネージ", イ ンタラクション 2015, March, 2015.